# **qubefit**

*Release unknown version*

**Marcel Neeleman**

**Feb 11, 2021**

# **USER MANUAL:**

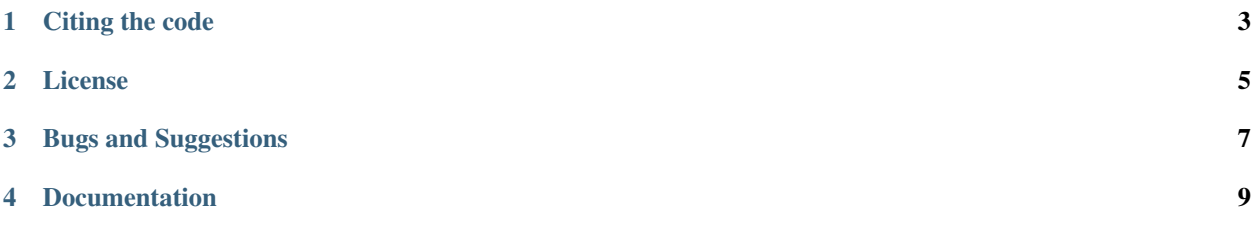

Qubefit is a python-based code designed to fit models to astronomical observations that yield three dimensional 'data cubes'. These 'data cubes' consist out of two spatial directions and one spectral, and are the end products of both radio / (sub-)millimeter interferometry observations, as well as observations with integral field units in the optical and near-infrared. Qubefit was specifically designed to model the emission from high redshift galaxies, for which the emission is only barely resolved and the resolution of the observations, which is known as the point spread function (PSF) or the beam, substantially affects the emission (often called beam-smearing).

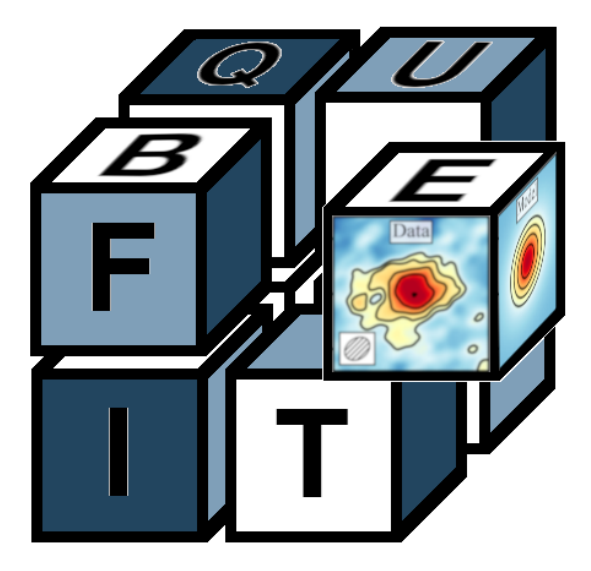

Currently there are several packages available that can model the emission from high redshift disk galaxies. However, for some high redshift galaxies this might not be a good assumption. Some galaxies might not show any sign of rotation, while other galaxies are actually multiple merging clumps. Modeling these galaxies with disks could bias observations by erroneously fitting disks to objects that might not be disks at all. Qubefit has several non-disk like models, and other user-defined models can easily be added into the code. This can help assess if galaxy emission truly arises from disks or if other configurations can also reproduce the observed emission.

Qubefit uses a fully Bayesian framework to explore the multi-dimension parameter space and find the best fit parameters and uncertainties. It does this by applying the affine invariant Markov Chain Monte Carlo (MCMC) ensemble sampler via the [emcee](https://emcee.readthedocs.io/en/stable/) package. Although this fully Bayesian approach comes with a price in computational speed, it is relatively robust to the choice of priors and initial guesses.

Within the code, there are several convenience functions defined to assess the results of the fitting routine, as well as to assess the kinematics of the data, such as moment images and positon-velocity diagrams. Tutorials on how to fit a model to a data cube, as well as how to use the kinematics functions are given in the tutorial section in the menu. These are good places to start after you have installed qubefit.

### **ONE**

### **CITING THE CODE**

<span id="page-6-0"></span>If you use this code in your work, please cite the following paper: link to paper. Here is the bibtex reference for this work:

Put bibtex reference here

**TWO**

# **LICENSE**

<span id="page-8-0"></span>Qubefit is free software made available under the MIT License, and comes with no guarantee whatsover. For details see the LICENSE.

### **THREE**

# **BUGS AND SUGGESTIONS**

<span id="page-10-0"></span>If you spot any bugs (there are plenty), have suggestions or comments, and/or wish to contribute to the code, please let me know at neeleman-at-mpia.de.

### **FOUR**

# **DOCUMENTATION**

### <span id="page-12-0"></span>**4.1 Installation**

Qubefit has been tested on both macOS as well as Linux (Red Hat 7). To install the code clone or download the latest version from github: [qubefit.](https://github.com/mneeleman/qubefit) After downloading the code (and unzipping if necessary), open up a terminal window, navigate to the directory where the code lives, which contains the setup.py file, and type:

python setup.py install

If everything goes correctly, this installs the code. To test if the installation was successful, see if the GUI loads. Use the command line to put yourself Inside the examples folder  $qubit/examples$  and then type:

qubemom WolfeDiskCube.fits

and

```
qfgui WolfeDiskSetup.py
```
If this brings up the two GUIs such as shown in the section *[Graphical User Interfaces](#page-18-0)*, the code was installed correctly.

#### **4.1.1 Dependencies**

Qubefit has been tested on python 3.8 and depends heavily on the following packages, where the version numbers are the version used for testing the code:

- numpy (v1.19.2)
- scipy (v1.5.2)
- astropy (v4.0.2)
- matplotlib (v3.3.2)
- h5py (2.10.0)
- scikit-image (v0.17.2)
- tqdm (v4.50.2)
- $emcee (v3.0.2)$
- corner (v2.1.0)

The first four packages are standard packages that you probably already have installed on your computer. For these the version number is probably not particularly important except for numpy, which pre v.1.15 will throw an error because of certain missing functions.

The following four packages can simply be installed using conda e.g.,:

```
conda install h5py
conda install scikit-image
conda install tqdm
conda install -c conda-forge emcee
```
It should be noted that the top three packages are normally installed in the full installation of conda (v4.9.2). Alternatively, these programs can also be installed using pip. See the repsective websites for each program: [h5py,](https://docs.h5py.org/en/stable/build.html) [scikit](https://scikit-image.org/) [image,](https://scikit-image.org/) [tqdm,](https://github.com/tqdm/tqdm) [emcee.](https://emcee.readthedocs.io/en/stable/) scikit-image package is only needed to generate masks, and if you want to make your own masks, it does not need to be installed. The  $t$  qdm package provides the progress bar used in the MCMC chain.

Warning: It is very important to use version 3.X or higher for emcee, because version 2.X or earlier of this code will result in errors. Further details are given in the documentation for [emcee v3.0.](https://emcee.readthedocs.io/en/v3.0.0/user/upgrade/)

Although the corner package is not required to run the fitting routine, it is recommended for displaying the output of the fitting routine, and is necessary to create the diagnostic plots. It can be installed using pip, see the documentation for [corner.](https://corner.readthedocs.io/en/latest/)

### **4.2 Running the Fitting Routine**

This page will go through the steps needed to fit an existing model to a data cube. If you wish to define your own model you can have a look at *[Making your own Model](#page-24-0)*. In short, to fit an existing model to a data cube requires two steps. The first step is to setup a *[Qubefit](#page-39-0)* instance. This instance should include all of the information needed to run the fitting procedure, such as the data cube, the model, and priors of the parameters of the model. The second step is running the Markov Chain Monte Carlo (MCMC) routine. This step is computationally expensive, but requires little input from the user.

#### **4.2.1 Initialize the qubefit instance**

The first step is to initialize a *[Qubefit](#page-39-0)* instance and populate all of the information within this instance to successfully run the fitting routine. In theory this can be done line-by-line interactively, but in practice it is much easier to create a setup file to do this (see the *[Example Setup File](#page-14-0)*). The code requires the following keys to be defined (with a short description). This list is here provided for reference, and it is strongly advised to use a setup file, and the associated helper functions, to populate these keys as shown in the *[Example Setup File](#page-14-0)*.

- data: the data cube from the observations
- shape: the shape/dimensions of the data cube
- variance: the variance of the data cube with the same dimensions as the data
- maskarray: The mask used in the fitting procedure, which is a Boolean array with the same size as the data.
- kernel: the point spread function or beam of the observations convolved with the line spread function of the instrument. Should be a three dimensional cube smaller than the data.
- kernelarea: Float that contains the size of the point spread function or beam (used for normalization).
- probmethod: String describing the method used to calculate the probability and likelihood function.
- **modelname**: The model to fit. String name should be a function defined in qfmodels.py.
- intensityprofile: List of three strings describing the intensity profile in the radial, azimuthal and axial direction. Profiles should be defined, within underscores, in qfmodels.py
- velocityprofile: List of three strings describing the velocity profile in the radial, azimuthal and axial direction. Profiles should be defined, within underscores, in qfmodels.py
- dispersionprofile: List of three strings describing the dispersion profile in the radial, azimuthal and axial direction. Profiles should be defined, within underscores, in qfmodels.py
- par: Array with the numeric values needed for the model. These values are in intrinsic units.
- mcmcpar: Subset of the par key for the parameters that are part of the MCMC routine, i.e., those parameters that are note held fixed.
- mcmcmap: Map that denotes what position in the MCMC chain corresponds to what parameter.
- initpar: dictionary that contains the initial parameter values in the given units, conversion to internal units, flag determining of the parameters should be kept fixed and the chosen prior (see the *[Example Setup File](#page-14-0)*).

#### **4.2.2 Running the MCMC procedure**

After the *[Qubefit](#page-39-0)* instance has been properly initialized with all of the required information, the fitting routine can be run. This is done with a single function call:

sampler = QubeS.run\_mcmc(nwalkers=100, nruns=1000, nproc=6)

The *run\_mcmc* function calls emcee and has three keywords that can be set. The first two are the number of walkers (nwalkers) and the number of steps (nsteps). These numbers should be large enough such that the chains are converged. More details on this are given in the [emcee documentation on convergence.](https://emcee.readthedocs.io/en/stable/tutorials/autocorr/#autocorr) The last keyword sets the number of processes that will be opened by the code. Emcee allows for parallelization, nproc sets the numer of parallel processes that will be openend. This number should be smaller than the number of available computation cores on your system (preferably one or two less to allow for other system functions, or much less if you share the system with other users).

Although this single function can be easily called by itself, it might be useful to embed this into a small helper function that initiates the model, runs the chains, and saves the model. By default the chains will be saved to a numpy array and stored as part of the QubeFit instance, but one can store the *emcee* sampler information into other formats as well depending on your preferences.

# <span id="page-14-0"></span>**4.3 Example Setup File**

To successfully run the fitting routine, you have to initialize a *[Qubefit](#page-39-0)* instance and populate all of the information within this instance. In theory this can be done line-by-line interactively, but in practice it is much easier to create a setup file to do this. The setup file we use is the [WolfeDiskSetup.py.](https://github.com/mneeleman/qubefit/blob/master/examples/WolfeDiskSetup.py) Here we will go line-by-line to explain each of the lines in this setup file. It is important to note that some of these lines of code might not be needed for your data or model, or you might need to add some additional information for the code to run successful. However, this example file is probably a good starting point for the setup file for your project.

#### **4.3.1 Structure**

```
import numpy as np
import astropy.units as u
from qubefit.qubefit import QubeFit
def set_model():
    ...
return QubeS
```
The first thing to note is the overall structure of the setup file. The setup is done within a function named *set\_model()* . This structure and naming convention is important if you wish to use the *[Graphical User Interfaces](#page-18-0)* to look at the source, because the GUIs will explicitly look for this function name within the setup file. The function returns *QubeS*, which is a *[Qubefit](#page-39-0)* instance that contains all of the needed information to run the fitting routine.

#### **4.3.2 Loading the Data**

```
DataFile = './examples/WolfeDiskCube.fits'
Qube = QubeFit.from_fits(DataFile)
Qube.file = DataFile
```
In these lines the *data* and *header* keys are set using the task *from\_fits*. The final line sets the *file* key in the *[Qubefit](#page-39-0)* instance. This line is only used to assign a title to the GUI window.

Note: Depending on the header in the fits file, the rest frequency of the line might need to be (re)set here, i.e., Qube.header['restfrq'] = freq\_in\_Hz, where freq\_in\_Hz is the value of the redshifted frequency of the line.

#### **4.3.3 Trimming the Data Cube**

```
center, sz, chan = [507, 513], [45, 45], [15, 40]xindex = (center[0] - sz[0], center[0] + sz[0] + 1)yindex = (center[1] - sz[1], center[1] + sz[1] + 1)zindex = (chan[0], chan[1])QubeS = Qube.get_slice(xindex=xindex, yindex=yindex, zindex=zindex)
```
It is crucial to trim the data cube to the smallest possible region, because the largest time sink is convolving the model with the beam/PSF. The convolution time scales roughly linearly with the size of the cube, so large data cubes will unnecessarily slow down the code. In this example, the new trimmed cube will be centered at pixel position (507, 513), have a physical size of 90 by 90 pixels (45 pixels on each side of the center), and covers the wavelength (frequency) channels between 15 and 39 inclusive.

Note that the *get\_slice* routine copies (technically it is a deep copy) the structure of the *[Qubefit](#page-39-0)* instance and anything that has been previously added, so QubeS is a full instance of *[Qubefit](#page-39-0)*. This routine will also update the *header* and *shape* keys to reflect the new size of the data.

#### **4.3.4 Calculating the Variance**

```
QSig = Qube.calculate_sigma()
QSig = np.tile(QSig[chan[0]: chan[1], np.newaxis, np.newaxis],
               (1, 2 * sz[1] + 1, 2 * sz[0] + 1))Qubes.variance = np.square(QSig)
```
These lines will load the *variance* key into the *[Qubefit](#page-39-0)* instance. For interferometry data, such as ALMA, this can be calculated from the data cube by fitting a Gaussian to data that contains no signal. For optical observations, the uncertainties or variances per pixel are often stored as a separate fits file, which can be loaded in directly with the *from\_fits* routine. The *variance* key requires a simple numpy array with the same dimensions as the *data* key. In our case the output of the routine *calculate\_sigma* is a single uncertainty per channel (wavelength slice), so we have to tile the data into a full array with the same size as the trimmed data cube. Finally we take the square (to get the variance) and load this array into the *variance* key.

Note that we need to use the full data cube to calculate the uncertainties, not the trimmed one. This is because the trimmed data cube does not have enough pixels without signal to accurately estimate the uncertainty of each channel.

### **4.3.5 Defining the Kernel**

QubeS.create\_gaussiankernel(channels=[0], LSFSigma=0.1)

This line of code populates the *kernel* key of the *[Qubefit](#page-39-0)* instance. The kernel is the shape of the beam (or point spread function, PSF). For most cases, the beam or PSF can be approximated by a Gaussian, and the above code will generate such a kernel from the beam parameters defined by the fits header.

Note: For optical data the "beam" parameters will need to be updated to the values corresponding to the spatial resolution or seeing of the observations. This can be done by setting the corresponding values in the header: QubeS.header['BMAJ'] = psf\_in\_degrees and QubeS.header['BMIN'] = psf\_in\_degrees, where psf\_in\_degrees is the size of the point spread function (i.e., the seeing) in degrees.

After creating a 2D kernel, the kernel is convolved with the line spread function of the instrument. For ALMA observations, the line spread function is often negligible, because the channels are Hanning smoothed to much coarser resolution. Setting the width of the line spread function to something small, like 0.1 times the channel width, will make a correct 3D kernel.

#### **4.3.6 Setting the Mask**

```
QubeS.create_maskarray(sigma=3, fmaskgrow=0.01)
```
This code populates the *mask* key in the QubeS object. This mask is a simple array of ones and zeros that has the same size as the data cube. A one means to include a pixel in the fitting procedure, whereas a zero means to not include the pixel. The mask array is stored in QubeS.mask, so if you want to use your own custom mask, you would need to set this keyword simply as: QubeS.mask = your\_mask\_array, where your\_mask\_array is an array of equal size as the data cube and filled in with ones and zeros.

#### **4.3.7 Defining the Model**

```
QubeS.modelname = 'ThinDisk'
QubeS.intensityprofile[0] = 'Exponential'
QubeS.velocityprofile[0] = 'Constant'
QubeS.dispersionprofile[0] = 'Constant'
```
Here we are defining which model to use. Note that the models that come with qubefit package are described on the page *[Pre-Defined Models](#page-20-0)* . You could also think about *[Making your own Model](#page-24-0)*, which is part of the strength of the qubefit package.

In this example we will use the ThinDisk model. Within the ThinDisk model, we can also set several profiles for the intensity, velocity and the dispersion. In this case we assume a simple exponential profile for the emission and both a constant velocity and dispersion profile across the disk. Options available are described in detail in *[Pre-Defined](#page-20-0) [Models](#page-20-0)*.

#### **4.3.8 Parameters and Priors**

```
PDict = {'Xcen': {'Value': 45.0, 'Unit': u.pix, 'Fixed': False,
                  'Conversion': None,
                  'Dist': 'uniform', 'Dloc': 35, 'Dscale': 20},
                  ..}
QubeS.load_initialparameters(PDict)
```
The next thing to load into the *[Qubefit](#page-39-0)* instance are the parameters for the model. The parameters are stored in a nested dictionary. For each parameter in the dictionary, 7 keys need to be defined that will determine the initial value of the parameter and its prior. The function *load\_initialparameters* populates several keys in the *[Qubefit](#page-39-0)* instance, namely *initpar*, *par*, *mcmcpar*, *mcmcmap* and *mcmcdim*. Although these could be set individually, it is highly recommended to use the load initialparameters keyword, to make sure the mapping gets done correctly. The structure of the dictionary for each parameter is as follows:

- Value: The initial value of the parameter in whatever unit you specify.
- Unit: The unit of the parameter. Any unit can be used as long as you apply the correct conversion to the native units of the cube with the Conversion key.
- Fixed: if sets to True, the code will keep this parameter fixed during the fitting routine.
- Conversion: This will convert the Value parameter into the native units of the data cube. For instance, the velocities are often wanted in units of km/s, but the native units of the cube are pixels (in the spectral direction). Note that this conversion can also be used to convert degrees into radians (for angles).
- Dist: This is the prior distribution for the parameter. The valid distributions here are those defined in the [scipy.stats](https://docs.scipy.org/doc/scipy/reference/stats.html) module. A large list of valid priors are allowed, but beware that not all will give reasonable results. One should be very careful selecting these distributions, and when in doubt take the least constraining, which is often an uniformed (here called *uniform*) prior.
- Dloc: This sets the location of the distribution and is equal to the *loc* parameter in the functions defined in [scipy.stats.](https://docs.scipy.org/doc/scipy/reference/stats.html) Look at these pages to see what this parameter means for the distribution that you have chosen. For example, in the *uniformed* prior this corresponds to the lower bound of the acceptable range.
- Dscale: This sets the scale of the distribution and is equal to the *scale* parameter in the functions defined in [scipy.stats.](https://docs.scipy.org/doc/scipy/reference/stats.html) Look at these pages to see what this parameter means for the distribution that you have chosen. For example, in the *uniformed* prior this corresponds to the range of the acceptable values starting at Dloc. Therefore in our example, all *Xcen* values between 35 and 55 pixels have equal probability, and outside this range the probability is zero.

#### **4.3.9 Making the Model**

QubeS.create\_model()

We are now finally in a postion to create a model cube. This is done with the above command. The model will be stored *model* key, and it will have the same dimension as the data cube. The model cube has also been convolved with the kernel (Beam/PSF). If you want to make a model that is not convolved with the kernel, you can set the keyword convolve to False, i.e., *QubeS.create\_model(convolve=False)*.

### <span id="page-18-0"></span>**4.4 Graphical User Interfaces**

Qubefit comes with two graphical user interfaces (GUIs). The *qfgui* and the *qubemom* GUI. The first GUI, *qfgui*, can be used to help determine the correct mask and initial parameter guesses before running the fitting procedure. This step is crucial to make sure that the code converges relatively quickly and that the correct data points are used during the fitting routine. The second GUI, *qubemom*, allows you to make different moment images of the data, as well as show the data cube using a simple GUI.

### **4.4.1 The Qubefit GUI (qfgui)**

The aim of *qfgui* is to provide a graphical user interface to be able to quickly select decent initial parameters for the fitting procedure. Starting too far away from the best-fit solution would result in a chain not converging very fast, and would unnecessarily lengthen the time for the fitting routine. The GUI can also be used **after** the fitting routine has run, to see how well the best-fit solution reproduces the data. To start the GUI simply type:

qfgui setupfile.py (arg2)

Here *setupfile.py* is the setup file created for the data cube and the chosen model (see *[Example Setup File](#page-14-0)*). This file should define the model in a function of the name *set\_model()*. This function should only return the full instantiated *[Qubefit](#page-39-0)* instance. The code in addition can take an optional second argument. This string gets directly passed to the *set\_model()* function as an argument. This can be useful for customizing a single setup file for multiple objects.

Below is a screenshot of the *qfgui*.

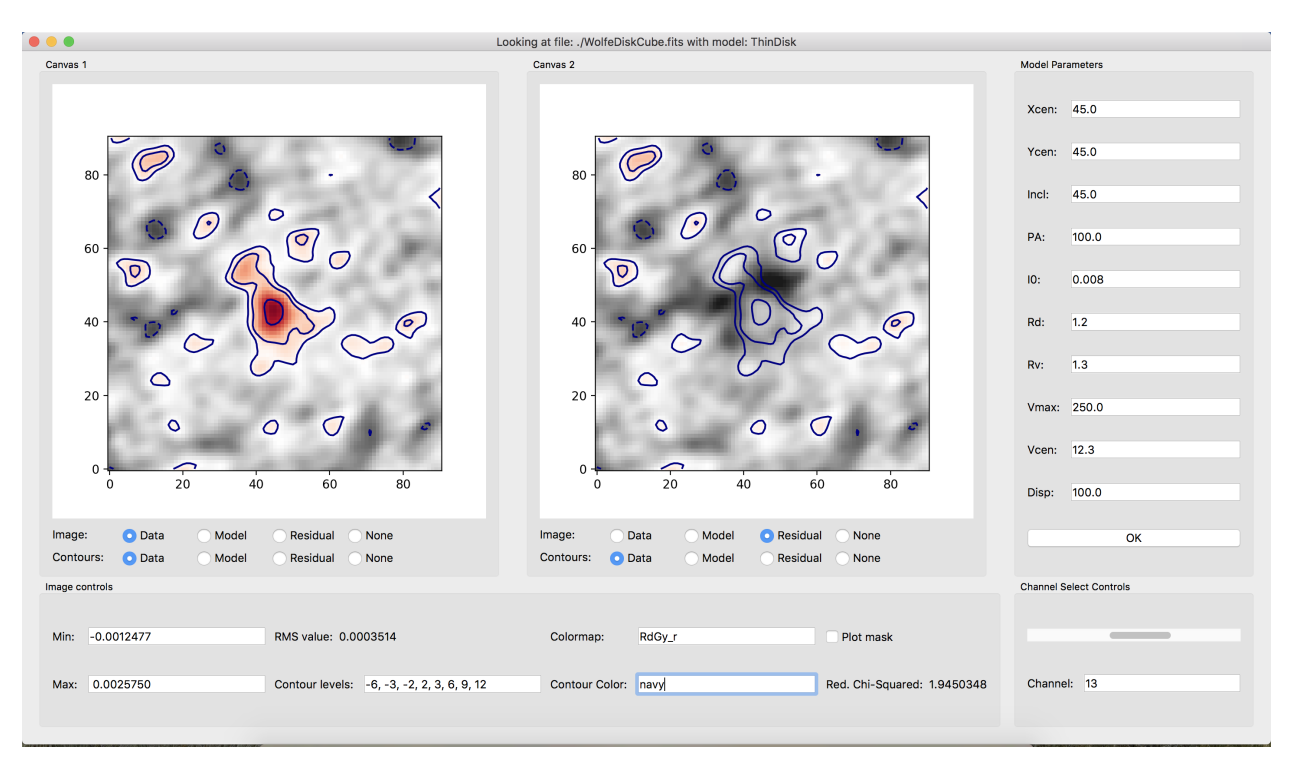

The window contains five different panels. Here is a description of each of the panels;

- There are two *canvas* panels, which can show different parts of the *[Qubefit](#page-39-0)* instance, either the data, the model, the residual (data minus the model), or nothing. You can overplot contours of these data as well using the radio buttons at the bottom of the panels.
- The *image controls* panel deals with the image properties of the canvases. The minimum and maximum value of the color map (default is set at -3 and 11 times the RMS of the first channel). The RMS value, which is the median of the square root of the variance of each channel. Contour levels to draw. This should be a commaseparated list of increasing numbers. The next two inputs determine the colormap of the image, and the color of the contours. These should be valid matplotlib [colormap](https://matplotlib.org/3.1.1/gallery/color/colormap_reference.html) and [color](https://matplotlib.org/3.1.0/gallery/color/named_colors.html) names. There is also a check box that toggles the mask used for the fitting procedure. This is very important to check, to make sure that all the emission is captured by the mask, as well as a bit more around the edges to show where the emission drops below the detection threshold. Finally, the last line shows the reduced chi-square statistic for the data, the model and the mask.
- The *channel select* panel is a simple panel that has a slider and textbox, so you can select the wanted channel or quickly scan through the channels.
- The *model parameters* panel is populated with all of the parameters that are defined in the model. The initial values are those that are defined in the *setupfile.py* file and are given in the physical units that are defined in this file. You can change each of these values by simply clicking in the box and typing a new value. Note that the code does not check that the values are within the prior ranges set by the code, this is up to you to adhere to. After changing the parameters to your liking, hit the *OK* button and the new model will be generated. Depending on the model and data, this could take a bit (for reasonable models and data cube sizes, normally less than five seconds). Note that hitting the return (or enter) key in each of the text boxes does *NOT* reload the model, only the *OK* button does this.

After you have found an acceptable initial guess, you should copy over the values into the *setupfile.py* file before you close the GUI. If you do this, then next time you load the GUI it should show these values as the new default. If you have run the code and found the best-fit solution, then you can also use this GUI to see how successful the fit was. Simply copy over the best-fit solutions for each parameter into the *model parameters* section, and hit the OK button.

### **4.4.2 The Qube Moment GUI (qubemom)**

The aim of *qubemom* is to provide a quick view of a data cube, and perform some simple kinematic operations such as determining the velocity field and dispersion field. Two methods can be used to calculate these fields, either the first and second moments of the data cube in the spectral direction or through Gaussian fitting of the spectrum at each pixel (see appendix C of the reference paper). For the first method a mask is often defined, in order to only count those pixels detected above a certain noise threshold. For the second method, beware that Gaussian fitting is slow, and you likely will have to wait a few minutes.

The *qubemom* GUI is currently under active development, and will continue to change in the near-future.

# <span id="page-20-0"></span>**4.5 Pre-Defined Models**

Here is a list and description of the current models that have been tested, and are supplied with the code. If you wish to create your own custom model, please see the page on *[Making your own Model](#page-24-0)*.

Note: To create the models, we need to switch between the frame of the galaxy (used to create the models) and the frame of the sky (the observed frame). To distinguish between these two frames, here and elsewhere, we define the unprimed frame (e.g., r, and z) as the frame of the galaxy and the primed frame (e.g.,  $r'$ ,  $z'$ ) as the frame of the sky. That is in the cylindrical coordinate system, r and are within the plane of the disk, and z is perpendicular to the disk, whereas the primed coordinates r' and ' are within the plane of the sky and z' is pointing towards us.

#### **4.5.1 Thin Disk Model**

This model describes the kinematic signature of emission lines that stem from an infinitely thin rotating disk, where all of velocities arise solely from rotation. The thin disk model is described in detail in Neeleman et al. 2021 link this. Here we provide a more general approach to the discussion in this paper. First, to create a thin disk model requires a mathematical description of the spatial distribution of the intensity  $(I)$ , rotational velocity  $(v_{\text{rot}})$  and line-ofsight velocity dispersion  $(y)$ . In its most general form, each of these quantities could be varying as a function of radius (r), and azimuthal angle (), since the emission is constrained within the plane z=0. Therefore we have the following equations:

$$
I = I(r, \phi)
$$

$$
v_{\text{rot}} = v_{\text{rot}}(r, \phi)
$$

$$
\sigma_v = \sigma_v(r, \phi)
$$

Here the functional forms that can be chosen for the profiles are defined in the *[Qfmodels](#page-39-1)* function. There is a list of basic functions available, such as a constant, exponential, linear or Sérsic profile, but it is straightforward to add additional profiles. The code assumes that the profiles are separable; meaning that  $I(r, ) = I(r) \times I(r)$ , and in almost all cases you probably only care for profiles that only vary with radius (i.e., I() is constant). However it is relatively straightforward to relax this assumption in a new custom model (see *[Making your own Model](#page-24-0)*).

Most profiles are determined by a single scale factor (either  $R_d$  or  $R_v$  for radial profiles), except for the power and Sérsic profiles, which require an additional parameter. The profiles are scaled using a scaling factor, which is either  $I_0$ ,  $V_{\text{max}}$ , or  $\text{v}$  depending on which profile.

These profiles need to be transformed into the frame of the sky (the primed frame). In theory, we could do this through matrix rotations. However in practice this produces incorrect results, because the disk is infinitely thin and most of the emission will fall between the grid after rotation, and correctly distributing the flux onto the regular grid is difficult. Fortunately, the infinitely thin disk has easy-to-calculate transformations. Following the work in [Chen et al. 2005:](https://arxiv.org/abs/astro-ph/0411006)

$$
r = r' \times \sqrt{1 + \sin^2(\phi' - \alpha) \tan^2(i)}.
$$

$$
v_{0,z'} = \frac{\cos(\phi' - \alpha) \sin(i)}{\sqrt{1 + \sin^2(\phi' - \alpha) \tan^2(i)}} v_{\text{rot}} + v_{\text{c}}(z_{\text{kin}})
$$

In the last equation,  $v_{0,z'}$  is the velocity along the direction perpendicular to the sky (i.e., the spectral velocity direction). The parameter  $v_c$  is the zero-point offset, which is determined by the redshift of the emission line, is the position angle of the major axis, and *i* is the inclination of the disk. Assuming azimuthally constant profiles (i.e., profiles solely dependent on r), and assuming the velocity dispersion obey a 1D Gaussian distribution, yields:

$$
I(r', \phi', v') = I(r')e^{(v'-v_{0,z'})^2/2\sigma_v^2}.
$$

Here are r' and  $v_{0,z}$  are defined by the above equations, and  $\bar{v}$  is the one-dimensional velocity distribution. The above model cube has been created out of ten different parameters. Here is a list of the different parameters with a short description:

- Xcen: The position of the center of the disk in the x-direction.
- Yeen: The position of the center of the disk in the y-direction.
- **PA**: The position angle of the major axis (equal to in the above equations).
- Incl: The inclination of the disk (equal to *i* in the above equations).
- I0: The scale factor of the intensity. For most profiles this gives the maximum intensity of the emission at the center of the disk. This intensity is really a scaling of the whole cube, and providing an actual physical meaning is very difficult for any but the most simple models.
- Rd: The scale distance of the intensity profile, both I0 and Rd define the intensity profile.
- **Vmax**: The (maximum) rotational velocity of the disk.
- Vcen: The systemic velocity of the galaxy.
- Rv: The scale distance of the velocity profile (and dispersion profile). The Rv and Vmax parameter define the velocity profile.
- Disp: The 1D (maximum) total velocity dispersion. Together with Ry this determines the velocity dispersion profile.

Besides these ten main parameters, there are an additional three parameters, IIdx, VIdx and DIdx that might be needed if you wish to specify the intensity, velocity or dispersion profiles with one of the parametric functions.

Note: Note on velocity dispersions. Having an infinitely thin disk with only azimuthal velocities (i.e., no radial or out-of-the-disk velocities) by its very nature implies a distribution that has zero velocity dispersion. This is because velocity dispersion implies motion perpendicular to the disk or along the radial direction, and addition of a velocity dispersion is therefore unphysical in an infinitely thin disk. However, physical disks have some thickness, and one can interpret the added velocity dispersion as the **maximum** amount of velocity dispersion (or total velocity dispersion) that is needed to make the model agree with the data. In practice, for a physical disk the total velocity dispersion, <sup>v</sup>, is composed of bulk radial motions, bulk motions perpendicular to the disk, as well as the velocity dispersion of the individual gas clouds that emit the emission lines. It, however, does not include the dispersion due to the line spread function of the instrument as well as beam smearing. These are factored out during the fitting procedure.

#### **4.5.2 Dispersion Bulge Model**

This model describes the emission line signature that arises from gravitationally bound gas that does not show bulk rotation. An example of such motion is that from stars within a classical bulge or elliptical galaxy. In such systems, the random orientation of the rotation manifest themselves as a gaussian velocity distribution around the systemic velocity of the galaxy. The dispersion-dominated bulge model is described in detail in Neeleman et al. (2021) link this. Here we summarize the discussion in this paper.

To describe the bulge model requires a description of the intensity profile (*I*) of the emission and the profile of the velocity dispersion  $(y)$ . In this simple model, we assume that the bulge is spherically symmetric, and therefore we can set the galaxy frame to the sky frame. In this model, we also wish to describe the intensity profile by a 2D function (and not the intrinsic 3D density distribution). We therefore have:

$$
I = I(r, \phi)
$$

$$
\sigma_v = \sigma_v(r, \phi)
$$

For these two profiles several shapes can be chosen. The list of available profiles are given in *[Qfmodels](#page-39-1)*, but it is straightforward to add your own profile to this list. Most profiles are normalized to some specific value (where possible, unity), and have a single scale distance. However, some of the profiles are parametric (i.e., the Sérsic and power profiles) and require an additional parameter, IIdx or DIdx. The profiles are normalized by the scaling factor in intensity, *I0* and velocity dispersion *Disp*.

Assuming that the velocity dispersion has a Gaussian velocity distribution around the systemic velocity of the cube yields:

$$
I(r',v') = I_0 e^{-r'/R_D} e^{(v'-v_c)^2/2\sigma_v^2}.
$$

Here the primed and unprimed coordinate frame are equal. For this model, we require a total of 7 parameters:

- Xcen: The position of the center of the bulge in the x-direction.
- Ycen: The position of the center of the bulge in the y-direction.
- I0: The scale factor of the intensity. For most profiles this gives the maximum intensity of the emission at the center of the disk. This intensity is really a scaling of the whole cube, and providing an actual physical meaning is very difficult for any but the most simple models.
- Rd: The scale distance of the intensity profile, both I0 and Rd define the intensity profile.
- Vcen: The systemic velocity of the galaxy.
- **Disp**: The 1D (maximum) total velocity dispersion.
- Rv: The scale distance of the velocity dispersion profile. The Rv and Disp parameter together set the velocity dispersion profile.

In addition, the parameters, **IIdx** and **DIdx** are needed if a parametric profile, such as the Sérsic profile is used.

#### **4.5.3 Two Clumps Model**

This model is a combination of two bulge models. It can be used to test if the velocity gradient in marginally resolved observations can be reproduced using simple non-rotating clumps that are moving w.r.t. each other. This model is a simple linear combination of the bulge model described above, and shows how other models can be built from the simple model above.

The model requires  $2 \times 7 = 14$  parameters to define the model. As described in the bulge model, a possible 4 additional parameters need to be defined depending on the chosen intensity or velocity dispersion profile. Because two intensity profiles are required, the *[Qubefit](#page-39-0)* instance must contain a list of profiles such as:

qube.intensityprofile  $=$  [['Exponential', None, 'Step'], ['Sersic', None, None]] qube.dispersionprofile  $=$ [['Constant', None, None], ['Constant', None, None]]

The 14 parameters that need to be defined are:

- Xcen1, Xcen2: The position of the center of the first (second) clump in the x-direction.
- Yord, Your Yeen2: The position of the center of the first (second) clump in the y-direction.
- **I01, I02**: The scale factor of the intensity of the first (second) clump.
- Rd1, Rd2: The scale distance of the intensity profile of the first (second) clump, both I0 and Rd define the intensity profile.
- **Vcen1, Vcen2**: The systemic velocity of the first (second) clump
- Disp1, Disp2: The 1D (maximum) total velocity dispersion of the first (second) clump.
- Rv1, Rv2: The scale distance of the velocity dispersion profile of the first (second) clump. The Rv and Disp parameter together set the velocity dispersion profile.

In addition, the parameters, **IIdx1, IIdx2, DIdx1** and **DIdx2** are needed if a parametric profile, such as the Sérsic profile is used.

#### **4.5.4 Thin Spiral Model**

This model builds on the thin disk model by adding in a spiral density component. This model was used in [Chittidi et](https://arxiv.org/abs/2005.13158) [al. \(2021\).](https://arxiv.org/abs/2005.13158) In this model the spiral pattern does not affect the velocity of the gas, it is just modeled by a modification of the intensity profile compared to the thin disk:

$$
I(r, \phi) = I_1(r, \phi) + I_2(r, \phi) = I_0[I_1(r, \phi) + I_{spf}I_2(r, \phi)]
$$

Here  $I_1$  is the density profile of the disk as in the Thin Disk model, and  $I_2$  is the density profile of the spiral pattern. In the second equality we explicitly show how the spiral pattern is scaled with the scale factor *I*spf. To model the spiral pattern we take the very simple approach that the spiral pattern has a Gaussian distribution as a function of azimuthal angle at a given radius, and the wrapping pattern is proportional to the radius:

$$
I_2(r,\phi) = \begin{cases} \sum_i^{n_{sp}} e^{-\frac{(\phi-\phi_c)^2}{2\sigma_{\phi}^2}} & \text{if } r < R_s, \text{ where } \phi_c = \phi_0 + \frac{2\pi i}{n_{sp}} + \alpha_{sp}r\\ 0 & \text{if } r > R_s \end{cases}
$$

Here the spiral pattern is defined only up to an outer radius,  $R_s$ . The sum is over the number of spiral arms,  $n_{sp}$  where the width of the spiral arms is given by the parameter. To calculate the central position of the  $i<sup>th</sup>$  spiral arm, we need three parameters, the initial position of the first spiral arm, <sub>0</sub>, the number of spiral arms,  $n_{sp}$  and the wrapping frequency, sp.

The thin spiral model has besides the ten plus three parameters of the thin disk model an additional six parameters describing the spiral pattern. The list of all parameters of the model is:

- Xcen: The position of the center of the disk in the x-direction.
- Yeen: The position of the center of the disk in the y-direction.
- **PA**: The position angle of the major axis (equal to in the thin disk model).
- Incl: The inclination of the disk (equal to *i* in the thin disk model).
- I0: The scale factor of the intensity.
- Rd: The scale distance of the intensity profile.
- **Vmax**: The (maximum) rotational velocity of the galaxy.
- Vcen: The systemic velocity of the galaxy.
- Rv: The scale distance of the velocity profile and dispersion profile.
- Disp: The 1D (maximum) total velocity dispersion.
- IIdx: (optional) Intensity index for parameteric profiles.
- **VIdx**: (optional) Velocity index for parameteric profiles.
- **DIdx**: (optional) Dispersion index for parameteric profiles.
- Nspiral: Number of spiral arms.
- Phi0: The azimuthal angle of the first spiral arm.
- Spcoef: The wrapping frequency of the spiral arm  $(s<sub>p</sub>)$  in the above equations).
- Dphi: Gaussian width of the spiral arm ( in the above equations).
- Ispf: The fractional contribution of the spiral pattern. Depending on the profile, a value of unity would imply that the spiral density has a maximum contribution similar to the disk component.
- Rs: The cut-off radius of the spiral arm. This is a sharp cutoff, but this can be changed in the model by taking a different density profile (not a step function).

#### <span id="page-24-0"></span>**4.6 Making your own Model**

One of the key features of qubefit is the ability to generate your own models. The model can be simple or complex and can have any number of parameters that you want or need. The code will look for the model in the  $q$ fmodels.py file, so any models you wish to add needs to be added here, and they will be available for you to call using the methods defined in the tutorial and manual. The model should be structured as:

```
def your_model(**kwargs):
   # create a model with the parameters stored in the format:
   # kwargs['par']['name_of_parameter']
  Model = ...# you probably want to add these line last to your function
   # to convolve the model with the PSF/LSF
   if kwargs['convolve']:
     Model = convolve(Model, kwargs['kernel'])
return Model
```
Here the model that is returned is a simple numpy array with dimension equal to the shape of the data cube. The parameters get passed in through \*\*kwargs. This last step is necessary because of the way *emcee* reads in the model. Any of the parameters that are defined in the model can be read in, in exactly the same way as with any of the predefined models. This is preferably done through a setup file (see *[Example Setup File](#page-14-0)*). For examples of models you can look at the pre-defined models in *[Qfmodels](#page-39-1)*. If you have created a model that might be useful for others, and wish to add it to the pre-defined list, please contact me, and I can add it.

Note: This tutorial is available as a python notebook [here.](https://github.com/mneeleman/qubefit/blob/master/doc/_static/ThinDisk.ipynb)

### **4.7 Fitting a ThinDisk Model**

The goal of this tutorial is to fit a thin disk model to ALMA observations of a high redshift galaxy. Our scientific aim is to measure the rotational velocity and dispersion of the galaxy. For the data, we will be using the full calibrated continuum-subtracted data cube of the ionized carbon emission from a z=4.26 galaxy ('the Wolfe disk') described in [Neeleman et al. \(2020\).](https://arxiv.org/abs/2005.09661) The emission from this galaxy appears to have a smooth velocity field, which is consistent with emission emitted by gas within a rotating disk.

To run this example, you will need to have access to the data. Currently the example file is part of the github code and lives in the examples folder, because it also is used to verify the code was installed correctly. This might change in future versions, in which case you will need to download the file and add it to the examples folder manually. The fits file examples/WolfeDiskCube.fits (6MB) is actually a sub-cube of the full continuum-subtracted data cube, which is signficantly larger (25MB). For the paper, a slightly different qube was used with smaller channel spacings, but to save on time we will use this cube which gives similar results.

#### **4.7.1 Setup the model**

The first step is to slice the cube to a small enough region surrounding the emission. Calculate or load the variance, load the beam (or PSF) and setting the mask. The second step is to define the model we wish to use to fit this modified data cube within the defined mask and define the initial parameters of the model. Finally we wish to create the model from our initial parameters. These steps are easiest placed inside a function. This function can then be placed into a separate file and loaded with the GUI: qfgui. Below is a repeat of the setup file DiskModel.py that is in the example folder. For a detailed description of this setup file, see the documentation on creating a setup file.

```
# import the required modules
import numpy as np
import astropy.units as u
from qubefit.qubefit import QubeFit
# set up the model
def set_model():
    # Initialize the QubeFit Instance
   DataFile = '../../examples/WolfeDiskCube.fits'
    Qube = QubeFit.from_fits(DataFile)
    Qube.file = DataFile
    # Trimming the Data Cube
    center, sz, chan = [128, 128], [45, 45], [6, 19]
   xindex = (center[0] - sz[0], center[0] + sz[0] + 1)yindex = (center[1] - sz[1], center[1] + sz[1] + 1)zindex = (chan[0], chan[1])QubeS = Qube.get_slice(xindex=xindex, yindex=yindex, zindex=zindex)
    # Calculating the Variance
    QSig = Qube.calculate_sigma()
    QSig = np.title (QSig[chan[0]: chan[1], np.newaxis, np.newaxis],(1, 2 * sz[1] + 1, 2 * sz[0] + 1)QubeS.variance = np.square(QSig)
    # Defining the Kernel
    QubeS.create_gaussiankernel(channels=[0], LSFSigma=0.1)
    # Setting the Mask
    QubeS.create_maskarray(sigma=3, fmaskgrow=0.01)
```
(continues on next page)

(continued from previous page)

```
# Define the Model
QubeS.modelname = 'ThinDisk'
QubeS.intensityprofile[0] = 'Exponential'
QubeS.velocityprofile[0] = 'Constant'
QubeS.dispersionprofile[0] = 'Constant'
# Parameters and Priors
PDict = {'Xcen': {'Value': 45.0, 'Unit': u.pix, 'Fixed': False,
                   'Conversion': None,
                   'Dist': 'uniform', 'Dloc': 35, 'Dscale': 20},
         'Ycen': {'Value': 45.0, 'Unit': u.pix, 'Fixed': False,
                   'Conversion': None,
                   'Dist': 'uniform', 'Dloc': 35, 'Dscale': 20},
         'Incl': {'Value': 45.0, 'Unit': u.deg, 'Fixed': False,
                   'Conversion': (180 \times u \cdot deg) / (np.pl \times u \cdot rad),
                   'Dist': 'uniform', 'Dloc': 0, 'Dscale': 90},
         'PA': {'Value': 100.0, 'Unit': u.deg, 'Fixed': False,
                 'Conversion': (180 \times u \cdot deg) / (np.pi \times u \cdot rad),
                 'Dist': 'uniform', 'Dloc': 0, 'Dscale': 360},
         'I0': {'Value': 8.0E-3, 'Unit': u.Jy / u.beam, 'Fixed': False,
                 'Conversion': None,
                 'Dist': 'uniform', 'Dloc': 0, 'Dscale': 1E-1},
         'Rd': {'Value': 1.5, 'Unit': u.kpc, 'Fixed': False,
                 'Conversion': (0.1354 \times u.kpc) / (1 \times u.pix),
                 'Dist': 'uniform', 'Dloc': 0, 'Dscale': 5},
         'Rv': {'Value': 1.0, 'Unit': u.kpc, 'Fixed': True, # not used
                 'Conversion': (0.1354 \times u.kpc) / (1 \times u.pix),
                 'Dist': 'uniform', 'Dloc': 0, 'Dscale': 5},
         'Vmax': {'Value': 250.0, 'Unit': u.km / u.s, 'Fixed': False,
                   'Conversion': (50 \times u.km / u.s) / (1 \times u.pix),
                   'Dist': 'uniform', 'Dloc': 0, 'Dscale': 1000},
         'Vcen': {'Value': 6.0, 'Unit': u.pix, 'Fixed': False,
                   'Conversion': None,
                   'Dist': 'uniform', 'Dloc': 4, 'Dscale': 20},
         'Disp': {'Value': 80.0, 'Unit': u.km/u.s, 'Fixed': False,
                   'Conversion': (50 * u.km / u.s) / (1 * u.pix),
                   'Dist': 'uniform', 'Dloc': 0, 'Dscale': 300}
         }
QubeS.load_initialparameters(PDict)
# Making the Model
QubeS.create_model()
return QubeS
```
Now that we have a function that defines the model and loads the parameters, we can easily load in an instance of qubefit

 $Cube = set model()$ 

#### **4.7.2 Running the MCMC Fitting**

Running the fitting code is now a simple function call where we just need to set the number of walkers, the number of steps and the number of parallel processes. In this case, to sufficiently sample the parameter space requires quite a few walkers, as well as enough steps in the chain. We will set the number of walkers to 100 and the number of steps to 1000. This will take quite a long time to run (2.5 hours on a 20-core system), so in this tutorial we will just read in the output file (an HDF5 file) for speed in the next section. You can rerun the code for yourself if you set the variable you\_are\_very\_patient to true.

```
you_are_very_patient = False
if you_are_very_patient:
    Cube.run_mcmc(nwalkers=100, nsteps=1000, nproc=20,
                  filename='../../examples/WolfeDiskPar.hdf5')
```
#### **4.7.3 Analyzing the Output**

After running the fitting routine, we now wish to analyze the results. The first thing that we need to do is to load the data into the qubefit instance. If you ran the fitting procedure, the chain and log-probability are stored automatically in the qubefit instance. If not, you will need to load them from file. To load the output file of the tfitting routine into the qubefit instance, we use the function get\_chainresults with the keyword filename. This function will also calculate some useful quantities, such as median values for each parameter probability distribution function and 1, 2 and 3- $\sigma$ ' uncertainties. For convenience, these are given in the same units as the initial parameters (i.e., the physical units not the intrinsic units). Finally the function reruns the function create\_model, which updates the model Cube. model with the model using the median of each of the parameter distributions.

```
you_ran_the_fitting_code = False
if you ran the fitting code:
   Cube.get_chainresults(burnin=0.3)
else:
    # load the qubefit instance, if you didn't already do this before
   Cube = set_model()# burnin sets the fraction of intial steps to discard, here we want to look at the
    # full chain, so we are setting it to 0.0. To get reliable estimates on the
    # parameters, you want to discard some of the runs (typically 30% is a good
    # conservative number, see below).
    Cube.get_chainresults(filename='../../examples/WolfeDiskPar.hdf5', burnin=0.0)
```
The first thing that we can do is to check the chain for each parameter. Here is the code to look at the chain for three parameters, the x-position of the center, the y-postion of the center, and the rotational velocity. We also plot the log-probability for the chain. In this figure, each line is a single walker, and in this example we have 100 walkers.

```
import matplotlib.pyplot as plt
import numpy as np
figure, axs = plt.subplots(nrows=4, ncols=1, sharex=True, figsize=(10, 10))
pars_to_plot = [0, 1, 6]nsteps = Cube.mcmcarray.shape[0]
nwalkers = Cube.mcmcarray.shape[1]
# plot each parameter
for idx, par_idx in enumerate(pars_to_plot):
    for walker in np.arange(nwalkers):
        axs[idx].plot(np.arange(nsteps), Cube.mcmcarray[:, walker, par_idx], alpha=0.
```
(continues on next page)

(continued from previous page)

```
color='k')
    axs[idx].set_ylabel(Cube.mcmcmap[par_idx])
# plot the log_probability
for walker in np.arange(nwalkers):
        axs[-1].plot(np.arange(nsteps), Cube.mcmclnprob[:, walker], alpha=0.1, color=
ightharpoonup'k')
axs[-1].set_ylabel('ln_prob')
axs[-1].set_xlabel('Step')
```
plt.show()

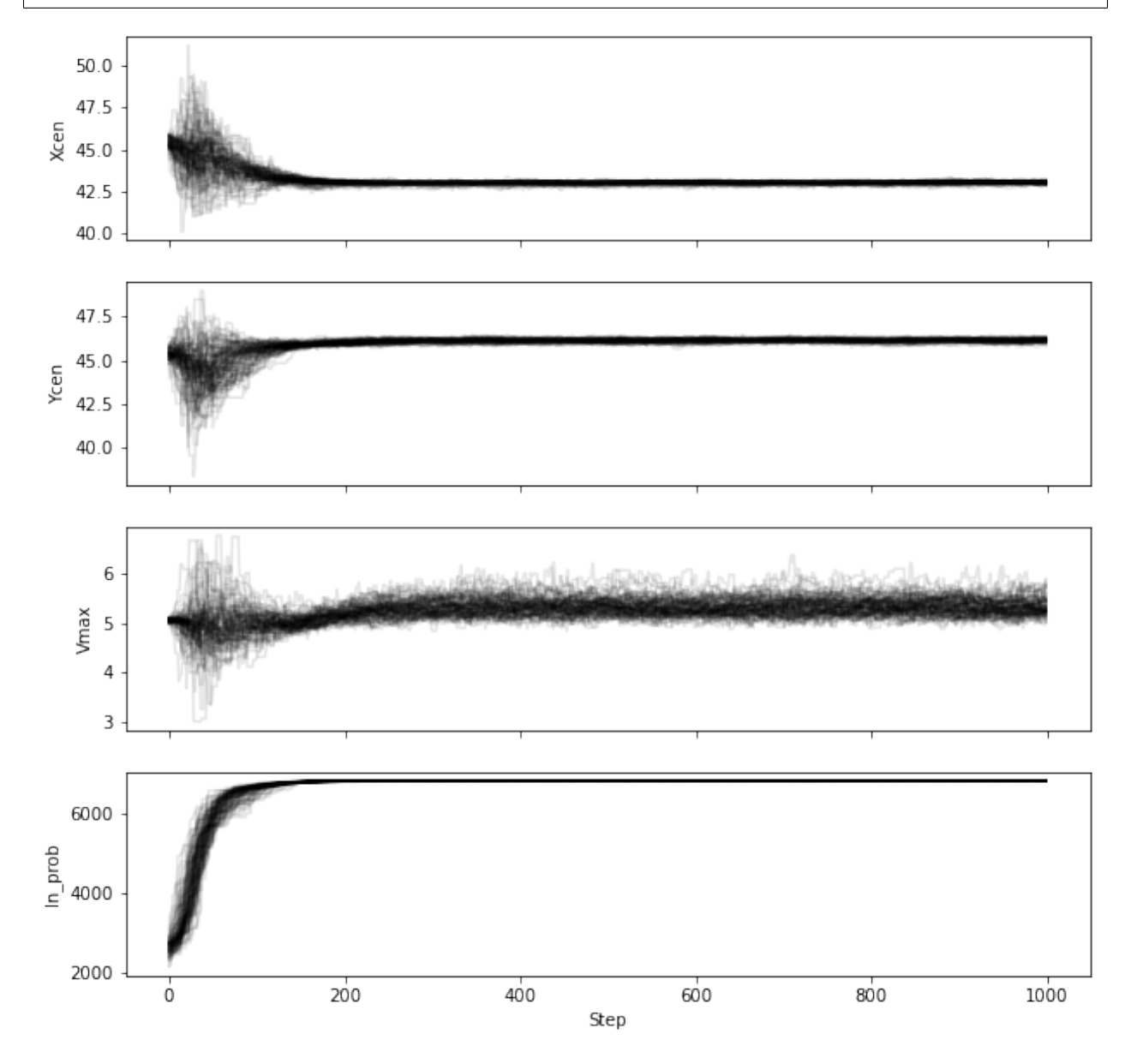

Note that in this figure, we are plotting the intrinsic units of the parameters (i.e., Vmax is given in pixels and not km/s). The conversion from one to the other is stored in Cube.chainpar. The thing here that we are looking for is to see if the chain has reached convergence. Convergence is a rather hard-to-define term, and more numerical approaches are given in the [emcee documentation.](https://emcee.readthedocs.io/en/stable/user/autocorr/) However, we are looking to see at what step the ensamble average does not seem to change for any of the parameters in the model. This step marks the end of the burn-in phase. In our case, it appears the chain has converged after step ~200 (out of 1000), we therefore conservatively remove 30% of the chains as our burn-in phase to estimate the probability distribution functions of each parameter.

Cube.get\_chainresults(filename='../../examples/WolfeDiskPar.hdf5', burnin=0.3)

Now we can look at some of the characteristics of the probability distribution function for each parameter. For instance, the total velocity dispersion along the line of sight 'Disp' has the following information:

```
Cube.chainpar['Disp']
```

```
{'Median': 84.70743027186644,
 '1Sigma': [82.28748593864957, 87.25928474679459],
'2Sigma': [79.83900448628935, 89.94748456707963],
'3Sigma': [77.50548233302094, 92.65854105589592],
'Best': 85.40119370633211,
'Unit': Unit("km / s"),
 'Conversion': <Quantity 50. km / (pix s)>}
```
The median value and 1, 2, and  $3-\sigma'$  uncertainties. That is, these are the 0.13, 2.27, 15.87, 50, 84.13, 97.72, 99.87 percentile ranges of the probability distribution function. Note that the units have been converted into physical units, as defined by the initial parameter dictionary. The 'best' parameter is the value of the parameter space that produces the highest probability. This is **not necessarily** the best parameter to use, as the median of the distribution is often a better indicator of the overall distribution. In this case we can report the median velocity dispersion and  $1-\sigma$  uncertainties as:

 $\sigma_v = 85^{+2}_{-3}$  km s<sup>-1</sup>

#### **4.7.4 Making Diagnostic Plots**

Besides getting the parameters for the individual parameters, we also want to see if there are dependencies between the parameters. This is easiest done using a corner plot. For this we will import the [corner](https://corner.readthedocs.io/en/latest/) module.

```
import corner
from copy import deepcopy as dc
parameters = Cube.mcmcmap
labels = Cube.mcmmapChain = dc(Cube.mcmcarray.reshape((-1, Cube.mcmcarray.shape[2])))
# convert to physical units
for key in parameters:
   idx = Cube.mcmmap.index(key)if Cube.initpar[key]['Conversion'] is not None:
        conversion = Cube.initpar[key]['Conversion'].value
        Chain[:, idx] = Chain[:, idx] * conversion
fig = corner.corner(Chain, quantiles=[0.16, 0.5, 0.84], labels=labels,
                    color='midnightblue', plot_datapoints=True, show_titles=True)
plt.show()
```
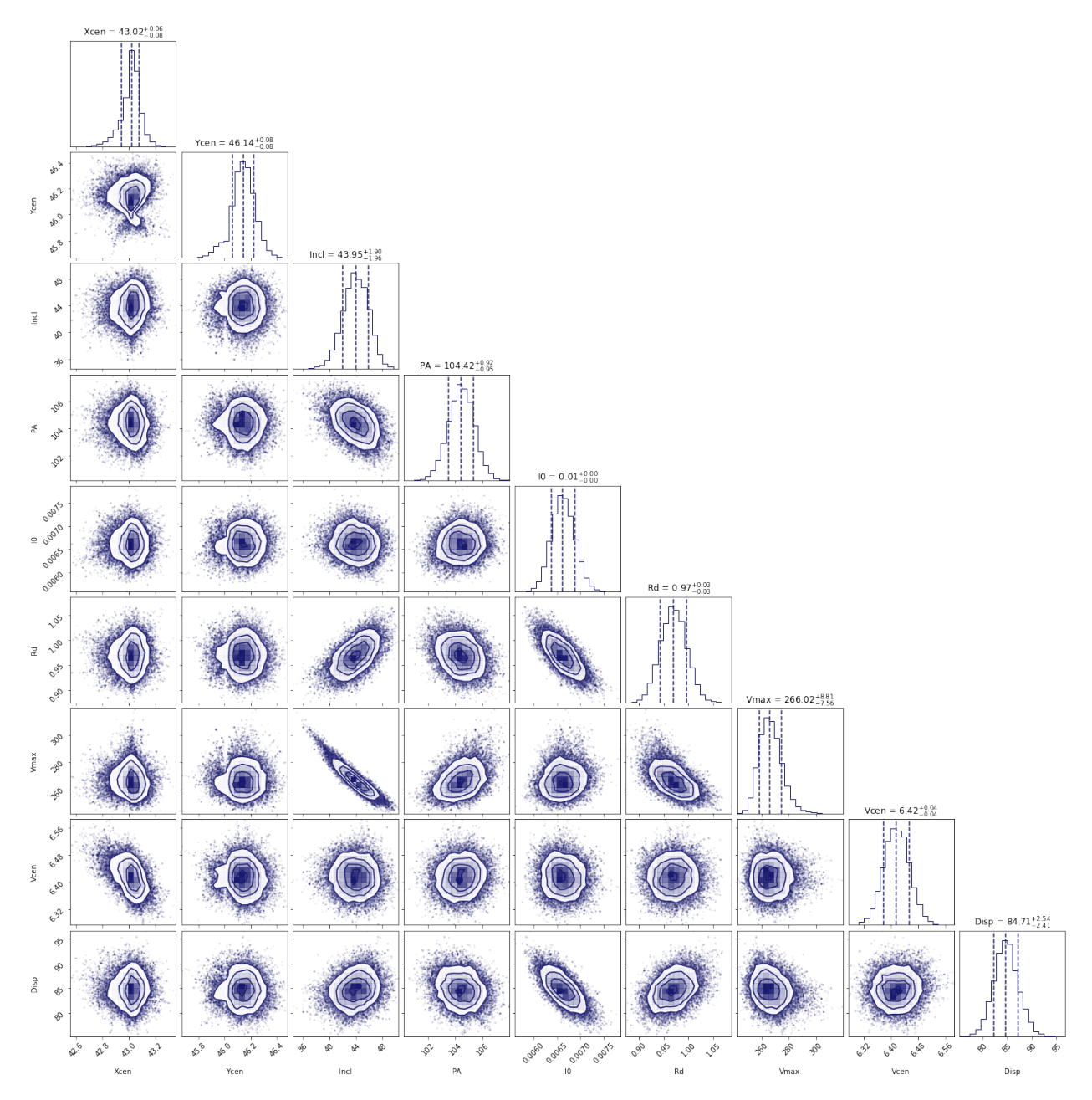

In this figure, we can see several parameters that appear to be correlated. For instance, the inclination (*incl*) and the maximum rotational velocity (*Vmax*). This is not surprising, because if we view the disk more edge-on (higher inclination), then the would need a lower rotational velocity to produce the same line-of-sight velocity. Similarly the flux normalization (*I:math:`\_0`*) and exponential scale length are inversely correlated, which is needed to keep the total amount of emission roughly constant. There also appears to be a smaller y-value for the center that gives a decent fit. This does not appear to affect the overall distribution too much though. For the paper [\(neeleman et al. 2020\)](https://arxiv.org/abs/2005.09661), we ran the chain longer with double the number of walkers on a cube with half the channel spacing, which produced a better result. However, these results with a coarser data cube are pretty similar.

Another interesting diagnostic plot is the total integrated flux and the velocity field of the data, the model and the residual. This will show how well the model reproduced the general characteristics of the data.

```
from mpl_toolkits.axes_grid1 import ImageGrid
from qubefit.qfutils import qubebeam
```
(continues on next page)

```
import warnings
warnings.filterwarnings("ignore")
# model, data and residual
Mom0Data = Cube.calculate_moment(moment=0)Mom0RMS = Mom0Data.calculate_sigma()
Mom0Model = Cube.calculate_moment(moment=0, use_model=True)
Mom0Res = Mom0Data.data - Mom0Model.data
Mask = Mom0Data.mask_region(value=3*Mom0RMS, applymask=False)
CubeClip = Cube.mask_region(value=2*np.sqrt(Cube.variance[:, 0, 0]))
Mom1Data = CubeClip.calculate_moment(moment=1)Mom1Data = Mom1Data.mask_region(mask=Mask)
Mom1Model = Cube.calculate_moment(moment=1, use_model=True)
Mom1Model = Mom1Model.mask region(mask=Mask)
Mom1Res = Mom1Data.data - Mom1Model.data
# ranges to plot
vrange = np \cdot array([-3.2 \times MomORMS, 11 \times MomORMS])levels = np.insert(3 * np.power(np.sqrt(2), np.arange(0, 5)), 0, [-4.2, -3]) * Mom0RMS
vrange2 = np.array([-220, 220])# figure specifics
#fig = plt.figure(figsize = (7.2, 4.67))fig = plt.figure(figsize = (14, 9))grid = ImageGrid(fig, (0.1, 0.53, 0.80, 0.45), nrows\_ncols=(1, 3), axes\_pad=0.15,cbar_mode='single', cbar_location='right', share_all=True)
labels = ['data', 'model', 'residual']
for ax, label in zip(grid, labels):
    ax.set_xticks([]); ax.set_yticks([])
    ax.text(0.5, 0.87, label, transform=ax.transAxes, fontsize=20,
            color='k', bbox={'facecolor': 'w', 'alpha': 0.8, 'pad': 2},
            ha='center')
# the moment-zero images
ax = grid[0]im = ax.imshow(Mom0Data.data, cmap='RdYlBu_r', origin='lower', vmin=vrange[0],
               vmax=vrange[1])
ax.contour(Mom0Data.data, levels=levels, linewidths=1, colors='black')
ax.add_artist(qubebeam(Mom0Data, ax, loc=3, pad=0.3, fill=None, hatch='/////',
                       edgecolor='black'))
ax = grid[1]ax.imshow(Mom0Model.data, cmap='RdYlBu_r', origin='lower', vmin=vrange[0],
          vmax=vrange[1])
ax.contour(Mom0Model.data, levels=levels, linewidths=1, colors='black')
ax = \alpharid[2]
ax.imshow(Mom0Res, cmap='RdYlBu_r', origin='lower',vmin=vrange[0], vmax=vrange[1])
ax.contour(Mom0Res, levels=levels, linewidths=1, colors='black')
plt.colorbar(im, cax=grid.cbar_axes[0], ticks=np.arange(-10, 10) \star 0.2)
# the moment-one images
grid = ImageGrid(fig, (0.1, 0.06, 0.80, 0.45), nrows_ncols = (1, 3),axes_pad=0.15, cbar_mode='single', cbar_location='right',
                 share_all=True)
labels = ['data', 'model', 'residual']
for ax, label in zip(grid, labels):
   ax.set_xticks([]); ax.set_yticks([])
```
(continues on next page)

(continued from previous page)

```
ax.text(0.5, 0.87, label, transform=ax.transAxes, fontsize=20,
            color='k', bbox={'facecolor': 'w', 'alpha': 0.8, 'pad': 2},
            ha='center')
ax = grid[0]im = ax.imshow(Mom1Data.data, cmap='Spectral_r', origin='lower', vmin=vrange2[0],
               vmax=vrange2[1])
ax = grid[1]ax.imshow(Mom1Model.data, cmap='Spectral_r', origin='lower', vmin=vrange2[0],
          vmax=vrange2[1])
ax = grid[2]ax.imshow(Mom1Res, cmap='Spectral_r', origin='lower',vmin=vrange2[0], vmax=vrange2[1])
plt.colorbar(im, cax=grid.cbar_axes[0], ticks=np.arange(-10, 10) * 100)
# some labels
fig.text(0.5, 0.49, 'Mean velocity (km s$^{-1}$)',
         fontsize=14, ha='center')
fig.text(0.5, 0.96,
         'Velocity-integrated flux density (Jy km s$^{-1}$ beam$^{-1}$)',
         fontsize=14, ha='center')
plt.show()
```
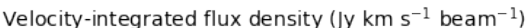

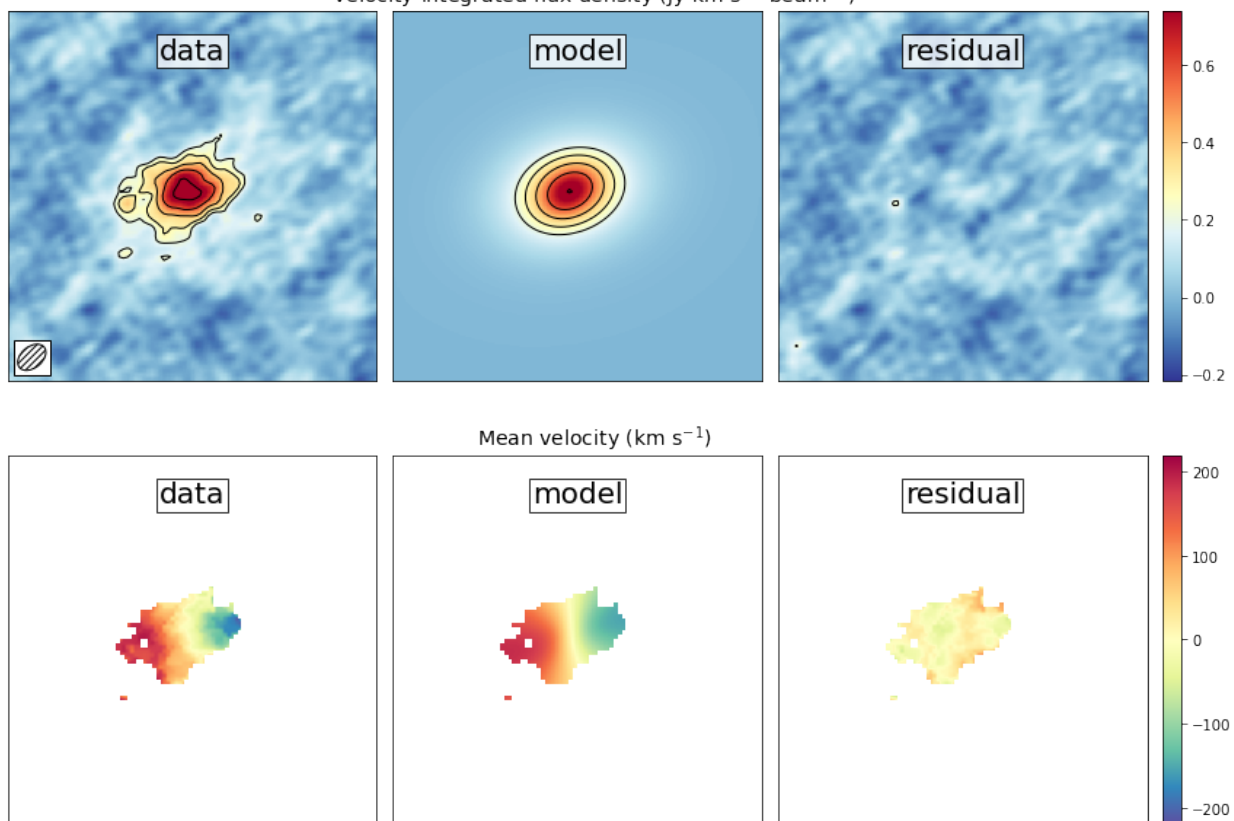

This figure reveals that the model roughly reproduces the emission and velocity field. In the velocity-integrated flux density, the contours, which start at  $2\sigma$ , are almost non-existent in the residual image. This is consistent with the noise in the image. For the velocity field, the average velocity gradient is well-produced by the model. However, the residual still has some variations. This is partly due to the way that the velocity field was estimated (a simple first moment where the cube was clipped at  $2\sigma$ ), this can produce less reliable velocity fields in low signal to noise observations (see Appendix C of Neeleman et al. 2021 link this).

The final diagnostic plot that we will look at is the individual channel maps. This will show the most stringent constraints on how well the model fits the data. In this version, we will plot the data, and we will overlay the residuals constraints on now well the model its the data. In this version, we will plot the constraints on how well the model its the data. In this version, we will plot the constraints of  $\sqrt{2}$ .

```
fig = plt.figure(figsize=(14, 11))
grid = ImageGrid(fiq, (0.06, 0.09, 0.40, 0.94), nrows_ncols=(4, 3),axes_pad=0.0, cbar_mode='single', cbar_location='top',
                 share_all=True)
CubeRMS = np.sqrt(Cube.variance\left[\cdot, 0, 0\right]) * 1E3
MedRMS = np.median(CubeRMS)
vrange = [-3 * MedRMS, 11 * MedRMS]vel = Cube.get\_velocity()for idx, channel in enumerate(np.arange(12)):
   ax = grid[idx]ax.set_xticks([]); ax.set_yticks([])
   im = ax.inshow(Cube.data[channel, :, :] * 1E3, \text{cmap='RdYlBu_r',}origin='lower', vmin=vrange[0], vmax=vrange[1])
    levels = (np.insert(2 * np.power(np.sqrt(2), np.arange(0, 5)), 0, -3) *CubeRMS[channel])
    con = ax.contour (Cube.model[channel, :, :] * 1E3, levels=levels,
                     linewidths=1, colors='black')
   velocity = str(round(vel[channel])) + ' km s$^(-1)$ax.text(0.5, 0.85, velocity, transform=ax.transAxes, fontsize=12,
            color='black', bbox={'facecolor': 'white', 'alpha': 0.8, 'pad': 2},
            ha='center')
cb = plt.colorbar(im, cax=grid.cbar_axes[0], orientation='horizontal', pad=0.1)
cb.ax.tick_params(axis='x',direction='in',labeltop=True, labelbottom=False)
grid = ImageGrid(fig, (0.50, 0.09, 0.40, 0.94), nrows ncols=(4, 3),
                 axes_pad=0.0, cbar_mode='single', cbar_location='top',
                 share_all=True)
for idx, channel in enumerate(np.arange(12)):
    ax = grid[idx]
    ax.set_xticks([]); ax.set_yticks([])
    im = ax.inshow(Cube.data[channel, :, :] * 1E3, camp='RdYlBu_r',origin='lower', vmin=vrange[0], vmax=vrange[1])
    levels = (np.insert(2 * np.power(np.sqrt(2), np.arange(0, 5)), 0, -2) *CubeRMS[channel])
   con = ax.contour((Cube.data[channel, :, :] - Cube.model[channel, :, :]) * 1E3,
                     levels=levels, linewidths=1, colors='black')
   velocity = str(round(vel[channel])) + ' km ss^{(-1)}$'ax.text(0.5, 0.85, velocity, transform=ax.transAxes, fontsize=12,
            color='black', bbox={'facecolor': 'white', 'alpha': 0.8, 'pad': 2},
            ha='center')
cb = plt.colorbar(im, cax=grid.cbar_axes[0], orientation='horizontal', pad=0.1)
cb.ax.tick_params(axis='x',direction='in',labeltop=True, labelbottom=False)
fig.text(0.5, 0.96, 'Flux density (mJy beam$^{-1}$)', fontsize=14, ha='center')
plt.show()
```
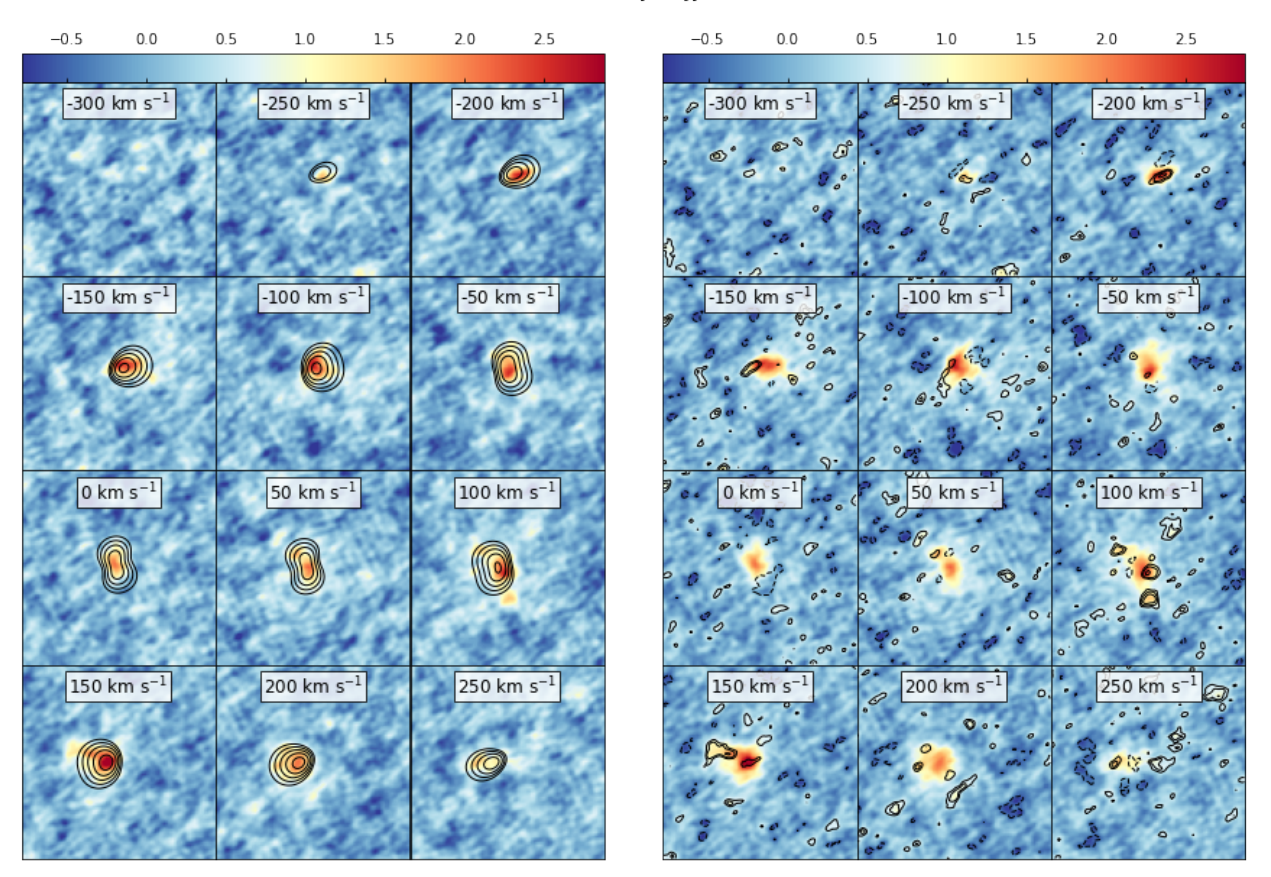

Flux density (mJy beam<sup>-1</sup>)

This figure shows that the model recovers the overall velocity pattern quite well. The data shows a steady progression from right to left with increasing velocity. This pattern is well produced by the data. Of course, there are some individual 'clumps' in the emission that are not recovered by this smooth disk model (such as the ones seen in the 100  $km s^{-1}$  velocity channel.

There are many more plots one can make to test the model, such as position-velocity diagrams, etc.

Note: This tutorial is available as a python notebook [here.](https://github.com/mneeleman/qubefit/blob/master/doc/_static/Moments.ipynb)

# **4.8 Generating Moment Images**

The goal of this tutorial is to show how you can use the qubefit package to make several diagnostic plots of the kinematics of your source. For this tutorial, we will be using the fully calibrated, continuum-subtracted data cube of the ionized carbon emission line from a z=4.26 galaxy discussed in [Neeleman et al. \(2020\).](https://arxiv.org/abs/2005.09661) In this paper, the emission is shown to arise from a smooth disk. The data cube used here has been slightly altered from the version used in the paper to reduce the size of the data file.

To run this example, you will need to have access to the data. Currently the example file is part of the github code and lives in the examples folder, because it also is used to verify the code was installed correctly. This might change in future versions, in which case you will need to download the file and add it to the examples folder manually. The fits file examples/WolfeDiskCube.fits (6MB) is actually a sub-cube of the full continuum-subtracted data cube, which is signficantly larger (25MB).

#### **4.8.1 Image of the first 3 moments**

The first image that we wish to make is a side-by-side image of the first three moments. These moments describe the velocity-integrated flux density (moment-zero), the velocity field (moment-one) and the velocity dispersion field (moment-2). In the next section, we will show an alternative way of generating the last two fields using a Gaussian fitting routine. This approach yields more robust velocity fields for these types of observations, and this is what was used in the paper.

To generate the plot, we will use the standardfig function, which is just a wrapper function for some matplotlib methods that are common among these figures. This function can be imported from the qfutils module.

Generating the moment images is relatively straightforward, we simply call the calculate moment method of the qube instance. For the moment-zero we wish to calculate the noise as well, which is best done for a large cube. We therefore make two moment images, one for the full data set and one for a trimmed region. The former will only be used to estimate the noise of the data.

Calling the calculate\_moment method on the full data cube will use all of the data points in the cube. This is often not desirable for the moment-one and moment-two images. For these images, we wish to first mask out some of the noise. Here we will mask out all of the values below  $1\sigma$ , we will then only show the moment-one and moment-two measurments for those pixels within the  $3\sigma$  contour of the moment-zero map, by applying a mask after we generated the moments.

```
from qubefit.qube import Qube
import matplotlib.pyplot as plt
from mpl_toolkits.axes_grid1 import ImageGrid
import numpy as np
from qubefit.qfutils import standardfig
import warnings
warnings.filterwarnings("ignore")
def make_image(Gaussian=False):
    # load the data, calculate RMS, and trim the size and make masked cube.
    Cube = Qube.from_fits('../../examples/WolfeDiskCube.fits')
    CubeSig = Cube.calculate_sigma()
    CubeS = Cube.get_slice(xindex=(100, 151), yindex=(103, 154))
    CubeSM = CubeS.mask_region(value=CubeSig)
    # calculate the noise in the moment-zero map for the 'full' data set.
    channels = (6, 19) # channels that show emission
    tMom0 = Cube.calculate_moment(moment=0, channels=channels)
   Mom0Sig = tMom0.calculate_sigma()
    # calculate the moments (note the different qube instances used).
   Mom0 = \text{Cubes.calculate\_moment}(\text{moment}=0, \text{ channels}=\text{channels})Mom1 = CubeSM.calculate_moment(moment=1, channels=channels)
   Mom2 = CubeSM.calculate_moment(moment=2, channels=channels)if Gaussian:
        Mom1, Mom2 = CubeS.gaussian_moment(mom1=Mom1, mom2=Mom2)
    # apply a mask to the moment-one and moment-two images
   Mom0Mask = Mom0.mask_region(value=3 * Mom0Sig, applymask=False)
   Mom1M = Mom1.mask_region(mask=Mom0Mask)
   Mom2M = Mom2.mask_region(mask=Mom0Mask)
    # set up the figure and axes.
    fig = plt.figure(1, (12., 4.))
```
(continues on next page)

(continued from previous page)

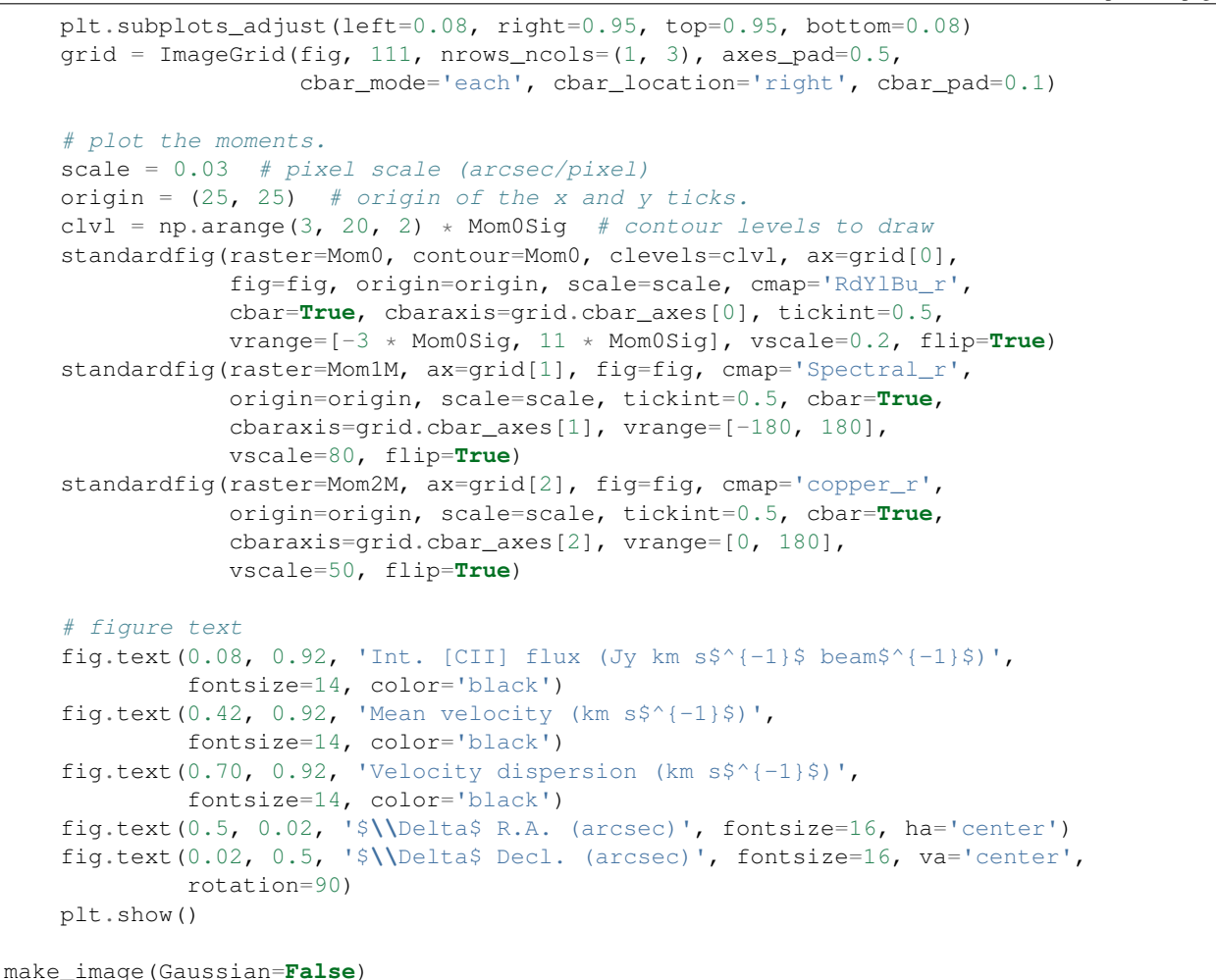

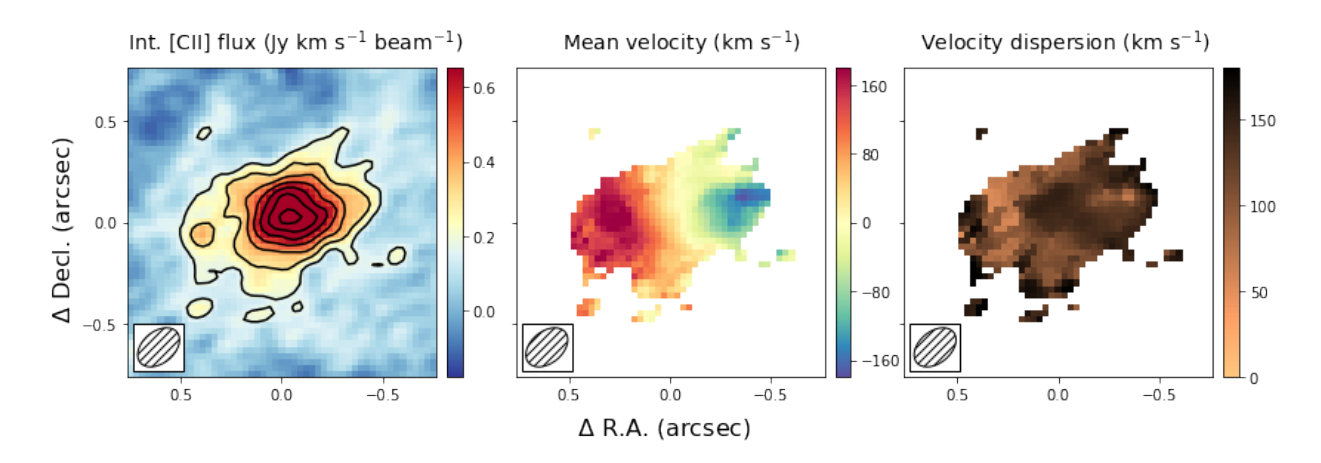

This figure shows nicely the extent of the emission and the clear velocity gradient in the central velocit field, which is consistent with the expected signature of a rotating disk. The right-most panel shows that the velocity dispersion is high, which is partly driven by the beam smearing of the data and partly driven by intrinsically high velocity dispersion.

#### **4.8.2 Comparing Gaussian Spectral Fitting and Moment images.**

The above section describes how to make moment images to estimate the velocity field and velocity dispersion field. This method depends on removing some of the noise of the image to produce 'nice' images. If not done properly, this could bias results, especially in the regime of low signal-to-noise (S/N). Alternatively, one can fit a functional form to the spectrum of each spatial pixel and use this functional form to estimate the mean velocity and velocity dispersion. In most high redshift (low S/N) cases, a Gaussian is used as a function form. This method has as advantage that no data is thrown away, with the cost that an assumption is made of the intrinsic shape of the profile.

In this section, we will create the same three panel figure as in the above section, but with the Gaussian image method. As you can see it simply adds a single line to the code above, which uses the moment-one and moment-two images as initial guesses to the Gaussian fitting method. The code will take a bit longe to run as it needs to fit a Gaussian to each spatial pixel in the data cube.

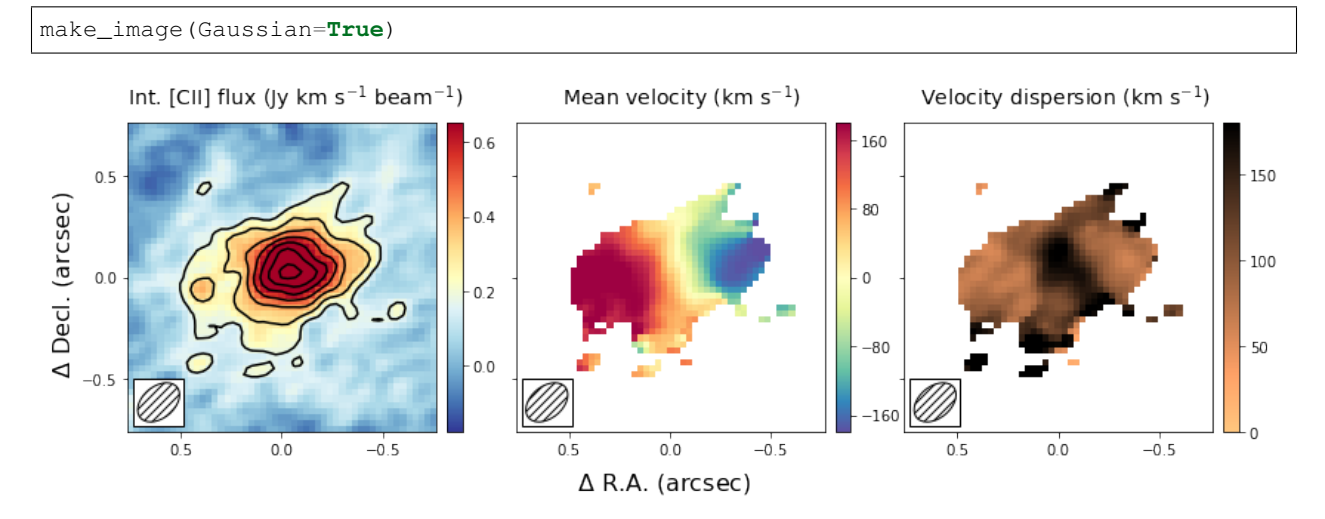

The result is globally similar to the first image, but with some slight differences. The most important difference is that the velocity gradient is stronger in the central panel, and the velocity dispersion is smaller. This likely is due to some of the noise being interpreted as an increase in the velocity dispersion in the moment method, which due to beam smearing lowered the velocity gradient as well. Part of this could have been remedied using a different threshold in the masking during the moment image, but this is not needed in the Gaussian fitting approach. For low resolution imaging, where the spectral profiles are roughly Gaussian, this approach is therefore more robust.

#### **4.8.3 Position - Velocity Diagram**

Another important diagnostic figure to make is a position-velocity (p-v) diagram. The p-v diagrams are the velocity profiles along a certain line drawn through the data cube, similar to the 2D information obtained with a spectrograph using a slit. The qube class has a rather rudementary implementation of a position-velocity diagram built in. There are much more advanced packages out there (e.g., [pvextractor\)](https://pvextractor.readthedocs.io/en/latest/), but this implementation will give you a good first glance.

The pv data can be loaded using a simple call of the method pvdiagram. The output is a dictionary with some useful plotting information in it, which can be used in conjuction with matplotlib.pyplot to make the pv-dagram image.

```
# load the data, calculate RMS, and trim the size and make mask cube
Cube = Qube.from_fits('../../examples/WolfeDiskCube.fits')
CubeSig = Cube.calculate_sigma()
CubeS = Cube.get_slice(xindex=(100, 151), yindex=(103, 154))
CubeSM = CubeS.mask_region(value=CubeSig)
 make the moment-one image
```
(continues on next page)

```
(continued from previous page)
```

```
channels = (6, 19) # channels that show emission
tMom0 = Cube.calculate_moment(moment=0, channels=channels)
Mom0Sig = tMom0.calculate_sigma()
Mom0 = Cubes.calculate_moment(moment=0, channels=channels)Mom0Mask = Mom0.mask_region(value=3 * Mom0Sig, applymask=False)
Mom1 = CubeSM.calculate_moment(moment=1, channels=channels)
Mom1M = Mom1.mask_region(mask=Mom0Mask)
# set up the figure and axes.
fig, axs = plt.subplots(1, 2, figsize=(12, 4.5))fig.subplots_adjust(left=0.07, bottom=0.15, right=0.97, top=0.94,
                    wspace=0.40, hspace=None)
# plot the moment-one
center = (25, 25) # origin of the x and y ticks.
scale = 0.03 # pixel scale (arcsec/pixel)
PA = 105 # the angle of the pv-line (PA of major axis)
standardfig(raster=Mom1M, ax=axs[0], fig=fig, cmap='Spectral_r',
            origin=center, scale=scale, tickint=0.5, cbar=True,
            cbaraxis=None, vrange=[-180, 180], vscale=80, flip=True)
# the pv line to draw
x = np.array([-0.5, 0.5])y = -1 * (np.tan((PA + 90) * np.pi / 180) * x)# the -1 is needed because the axes are flipped.
axis[0].plot(x, y, ls='--', color='black')axs[0].text(0.5, -0.16, '$\\Delta$ R.A. (arcsec)', fontsize=14,
            color='black', transform=axs[0].transAxes, ha='center')
axs[0].text(-0.18, 0.5, '$\\Delta$ Decl. (arcsec)', fontsize=14,
            color='black', transform=axs[0].transAxes, va='center', rotation=90)
# get the pv-diagram
PV = CubeS.pvdiagram(PA, center, width=5, scale=0.03)
im = axis[1] .imshow(PV['pvdata'] * 1E3, aspect='auto', origin='lower',cmap='RdBu_r', extent=PV['extent'], alpha=1.0)
chr = plt.colorbar(im, ax=axs[1])axs[1].set_xlim(-0.8, 0.8)
axs[1].set_ylim(-400, 400)
axs[1].text(0.5, -0.16, 'Distance from center (arcsec)', fontsize=14,
            color='black', transform=axs[1].transAxes, ha='center')
\text{axs}[1].\text{text}(-0.21, 0.5, \text{ 'Velocity (km s$^2$-1$^3$)'}, \text{fontsize=14},color='black', transform=axs[1].transAxes, va='center',
            rotation=90)
# additional text
fig.text(0.15, 0.97, 'Mean velocity (km s^2(-1)\)', fontsize=14,
         color='black')
fig.text(0.61, 0.97, 'Flux density (mJy km s$^{-1}$ beam$^{-1}$)',
         fontsize=14, color='black')
plt.show()
```
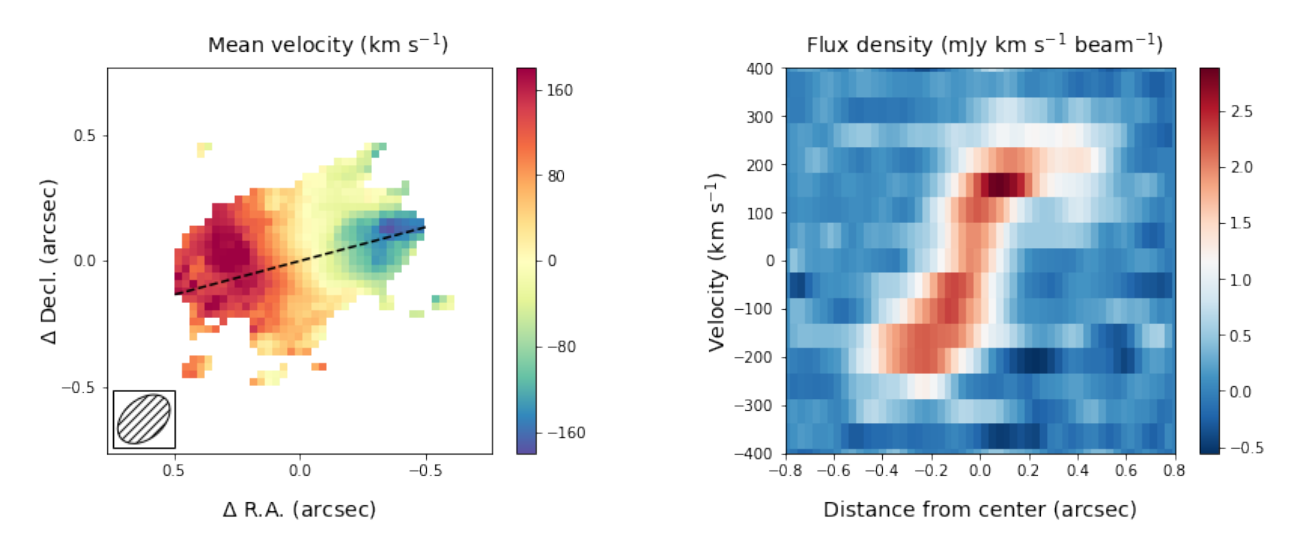

The panel on the right shows the pv-diagram along the dashed line in the left panel, which is the measured major axis of the galaxy. The typical S-shape curve is a signature of a disk galaxy. Other pv-diagrams can also be drawn such as along the minor axis of the galaxy by simply changing the angle in the method call.

### <span id="page-39-2"></span>**4.9 Qube**

This is the base class for the full package. It defines some basic functions, such as reading in fits files from different instruments. It also gives access to some common operations you might wish to perform, such as getting a spectrum, estimating the noise and creating moment maps.

# <span id="page-39-0"></span>**4.10 Qubefit**

This is an extension of the base class *[Qube](#page-39-2)*. Besides the functions available in this class, it defines several additional functions needed to fit a model to the data and to analyze this model.

# <span id="page-39-1"></span>**4.11 Qfmodels**